# **Forgot Username Configuration Guide**

#### **Introduction**

Use this guide to configure the Forgot Username page, where end-users can retrieve forgotten user IDs.

The Forgot Username tool enables an end-user to provide information associated with their directory account in order to reacquire their username to log into SecureAuth IdP realms.

Each SecureAuth IdP realm can include a **Forgot Username URL Link** (Overview tab) that displays on the initial login page. Clicking the link redirects end-users to the Forgot Username realm, at which the end-user enters information from a defined field (e.g. email address, phone number, etc.) to confirm the account identity.

Upon successful identity validation, the username is displayed on the page itself or sent to the user via email, as configured by the administrator.

#### **Prerequisites**

1. Create a **New Realm** for the Forgot Username function

2. Configure the following tabs in the Web Admin before configuring the **Post Authentication** tab:

- **[Overview](https://docs.secureauth.com/display/80/Overview+Tab+Configuration)** the description of the realm and SMTP connections must be defined
- **[Data](https://docs.secureauth.com/display/80/Data+Tab+Configuration)** an enterprise directory must be integrated with SecureAuth IdP
- **[Workflow](https://docs.secureauth.com/display/80/Workflow+Tab+Configuration)** the way in which users will access this application must be defined
- **[Registration Methods](https://docs.secureauth.com/display/80/Registration+Methods+Tab+Configuration)** the 2-Factor Authentication methods that will be used to access this page (if any) must be defined

### **Configuration Steps**

Select the type of directory integration used for the Forgot Username realm and follow the appropriate steps

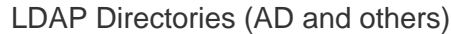

This is a configuration example using an **Active Directory** integration and common data fields, so it is not universal for every enterprise data store, but may be used as a reference to other LDAP directory types

### **Data**

This is a configuration example using an **Active Directory** integration and common data fields, so it is not universal for every enterprise data store

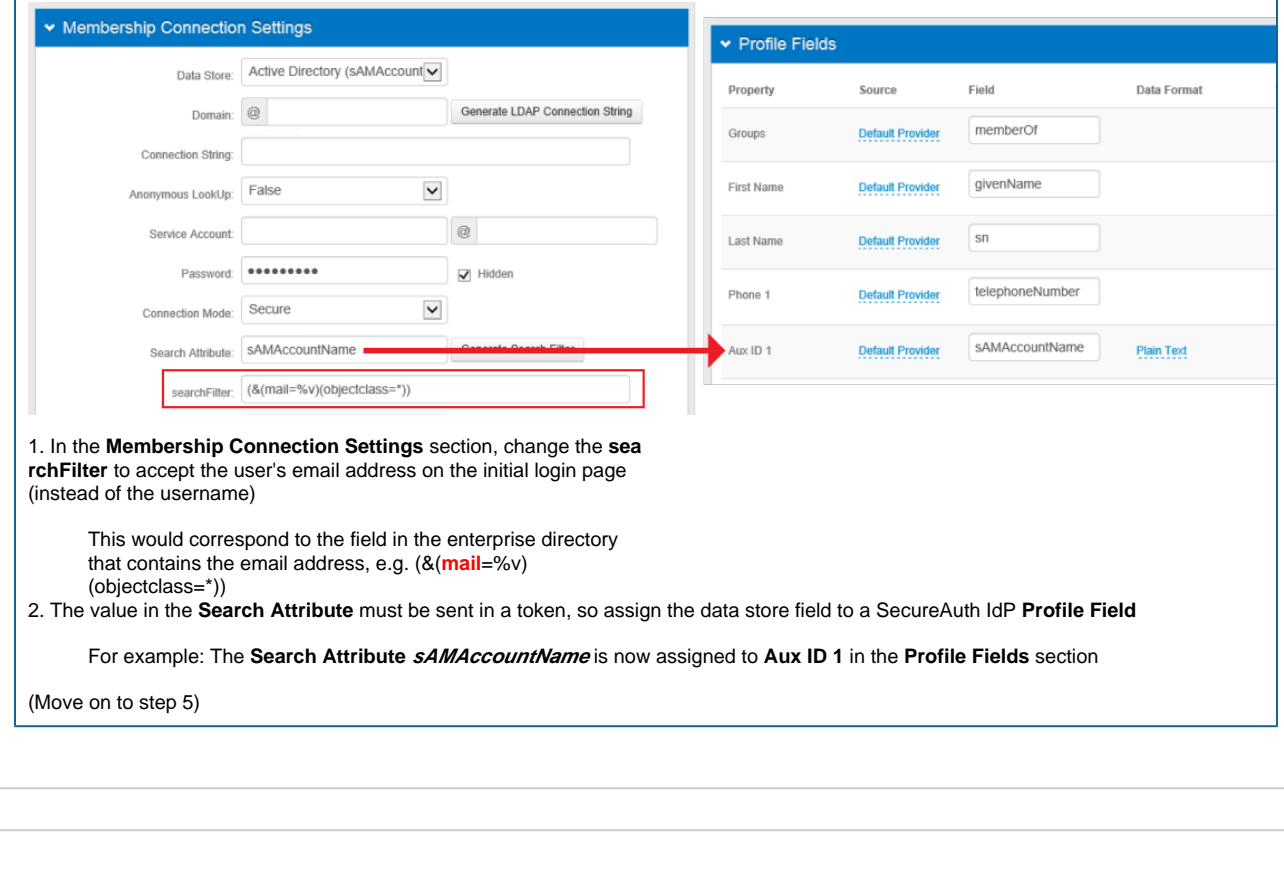

## SQL-type Data Stores

This is a configuration example using a **SQL Data Store** integration and common properties, so it is not universal for every enterprise data store, but may be used as a reference to other SQL-type data stores (Oracle, ODBC, others)

1. In the SQL data store, create new Stored Procedures that are specific for the Forgot Username realm, using **email** (or another preferred property) as the user ID

Using SecureAuth's provided **[Stored Procedures and Tables](https://docs.secureauth.com/display/80/SQL+User+Data+Store+Tables+and+Stored+Procedures+Configuration+Guide)**, replace the Stored Procedure name with a friendly name, e.g. replace **GetUser** with **GetUserByEmail** in **sp\_GetUser**: sp\_GetUserByEmail

This differentiates the Stored Procedure from the others that employ the username as the User ID

Replace **UserName** with **Email1** in **WHERE UserName = @UserName**: WHERE Email1 = @UserName

This tells SecureAuth IdP to employ the user's email address stored in Email 1 as the user ID

```
CREATE PROC [dbo].[sp_GetUserByEmail] @UserName VARCHAR(60)
AS
BEGIN
    SELECT UserName
        ,ISNULL([GroupList], '')
        ,ISNULL([PwdLastSet],'1/1/1900')
    FROM UserTable
    WHERE Email1 = @UserName
END
GO
```
Shown as an example is the **Get User Stored Procedure**, which must be updated for this realm

The following Stored Procedures must be updated in the same manner, but with unique, friendly names:

- **Get User** (new name: GetUserByEmail)
- **Get Profile** (new name: GetProfileByEmail)
- **Update Profile** (new name: UpdateProfileByEmail)

2. In the Forgot Username-specific **Get User Profile Stored Procedure** (e.g. **GetProfileByEmail**), replace **AuxID1** with **UserName** in **, IsNull(AuxID1, '') AuxID1**: ,IsNull(UserName, '') AuxID1

This maps the forgotten username in the Aux ID 1 Property

```
CREATE PROC [dbo].[sp_GetProfileByEmail] @UserName VARCHAR(60)
\DeltaS
BEGIN
    SELECT UserName
        ,IsNull(FirstName, '') FirstName
        ,IsNull(LastName, '') LastName
        ,IsNull(Phone1, '') Phone1
        ,IsNull(Phone2, '') Phone2
         ,IsNull(Phone3, '') Phone3
         ,IsNull(Phone4, '') Phone4
         ,IsNull(Email1, '') Email1
         ,IsNull(Email2, '') Email2
         ,IsNull(Email3, '') Email3
         ,IsNull(Email4, '') Email4
         ,IsNull(UserName, '') AuxID1
         ,IsNull(AuxID2, '') AuxID2
         ,IsNull(AuxID3, '') AuxID3
         ,IsNull(AuxID4, '') AuxID4
         ,IsNull(AuxID5, '') AuxID5
         ,IsNull(AuxID6, '') AuxID6
         ,IsNull(AuxID7, '') AuxID7
         ,IsNull(AuxID8, '') AuxID8
         ,IsNull(AuxID9, '') AuxID9
         ,IsNull(AuxID10, '') AuxID10
         ,IsNull(pinHash, '') pinHash
         ,IsNull(Questions, '') Questions
         ,IsNull(Answers, '') Answers
         ,IsNull(ChallengeQuestion, '') ChallengeQuestion
         ,IsNull(ChallengeAnswer, '') ChallengeAnswer
         ,IsNull(CertResetDate, '1/1/1900') CertResetDate
         ,IsNull(CertCount, 0) CertCount
         ,IsNull(CertSerialNumber, '') CertSerialNumber
         ,IsNull(MobileResetDate, '1/1/1900') MobileResetDate
         ,IsNull(MobileCount, 0) MobileCount
         ,IsNull(ExtSyncPwdDate, '1/1/1900') ExtSyncPwdDate
         ,IsNull(HardwareToken, '') HardwareToken
         ,IsNull(iOSDevices, '') iOSDevices
         ,IsNull(OATHSeed, '') OATHSeed
         ,IsNull(OneTimeOATHList, '') OneTimeOATHList
         ,IsNull(GroupList, '') GroupList
     FROM UserTable
     WHERE Email1 = @UserName
     SELECT DigitalFP
    FROM UserFP
     WHERE Email1 = @UserName
     SELECT PNToken
    FROM UserPN
     WHERE Email1 = @UserName
     SELECT AccessHistory
     FROM UserAccessHistory
     WHERE Email1 = @UserName
END
GO
```
Note the updates applied to this Stored Procedure from step 1

The following steps are completed in the SecureAuth IdP Web Admin

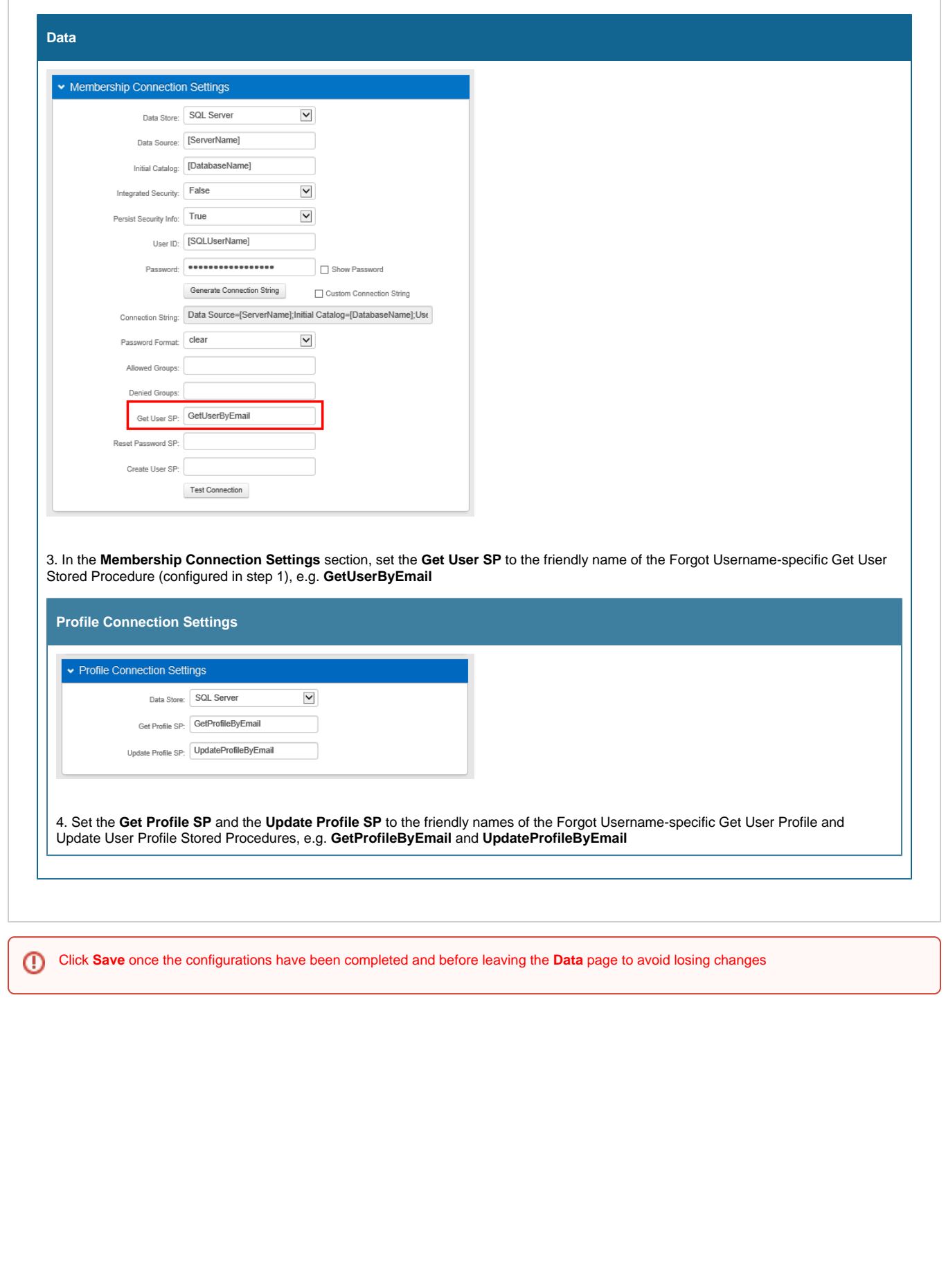

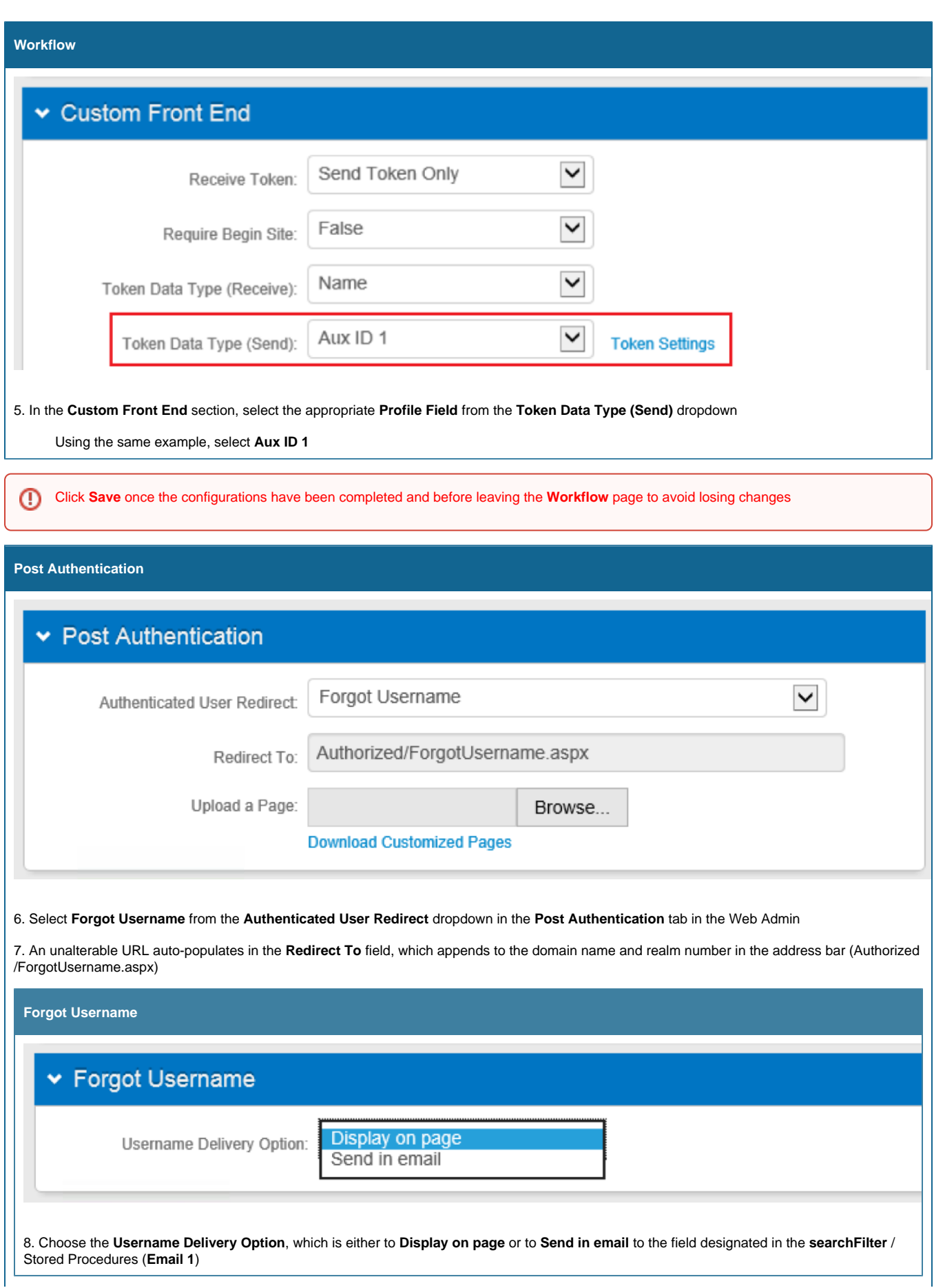

 $\odot$ 

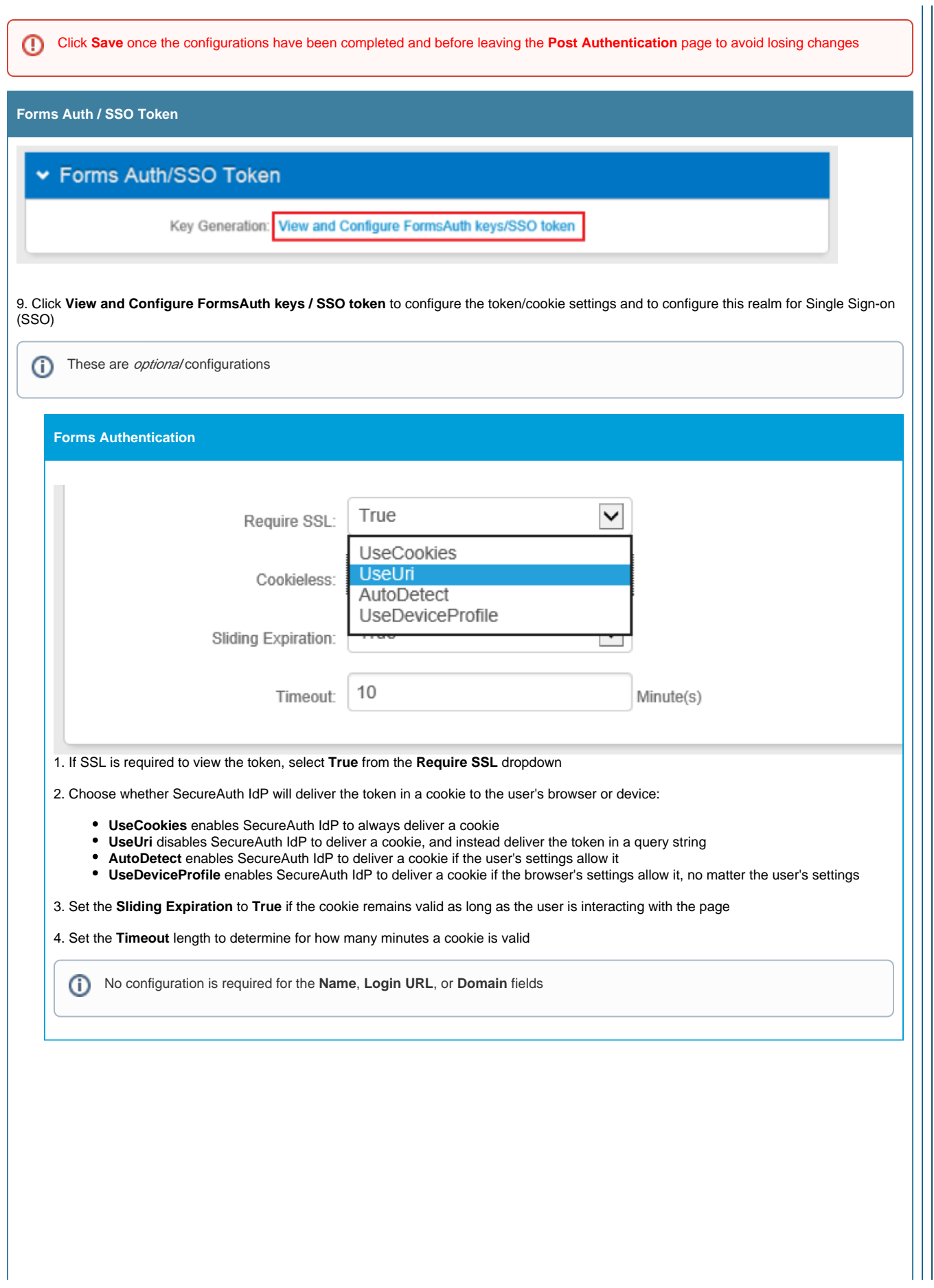

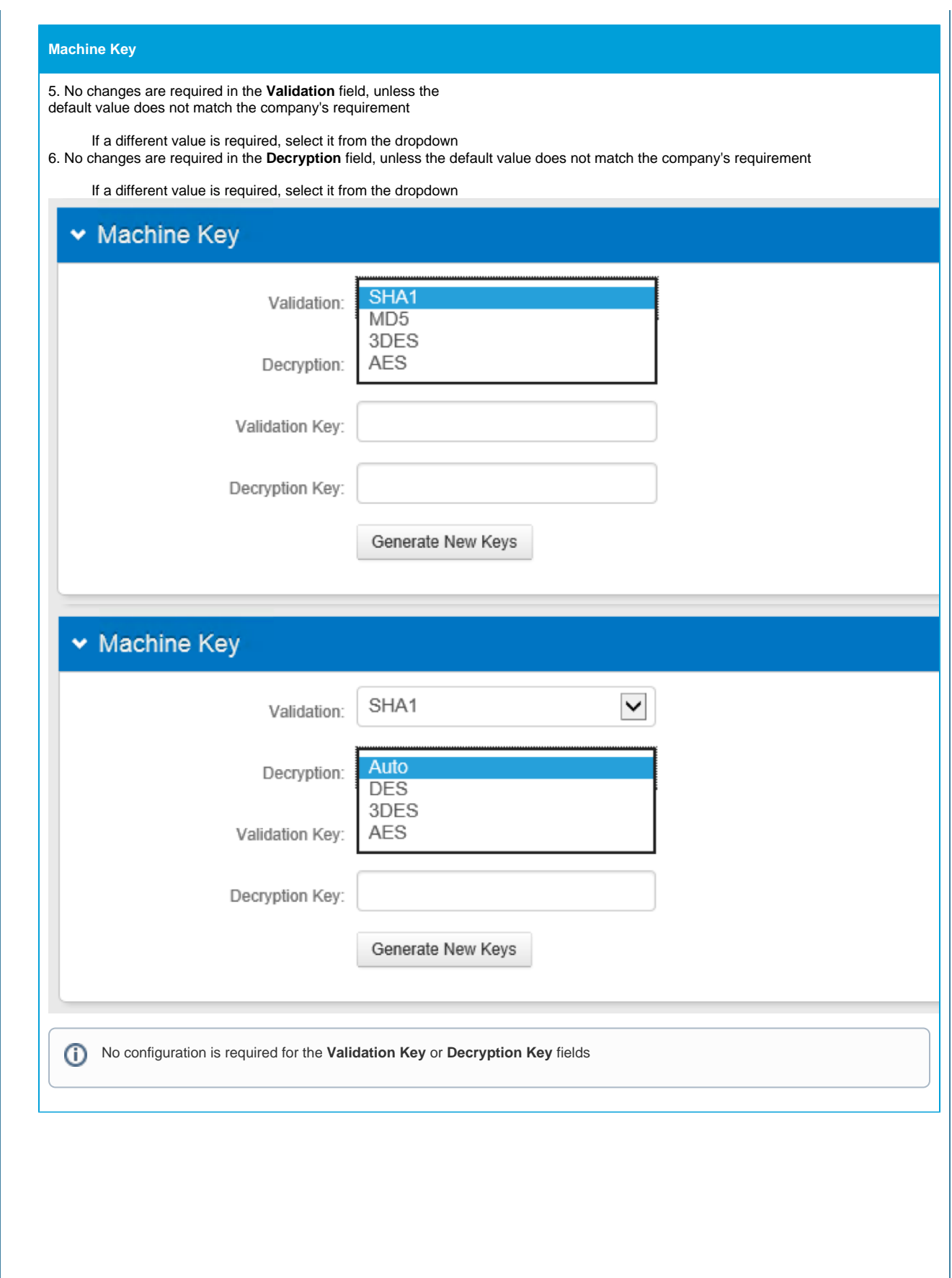

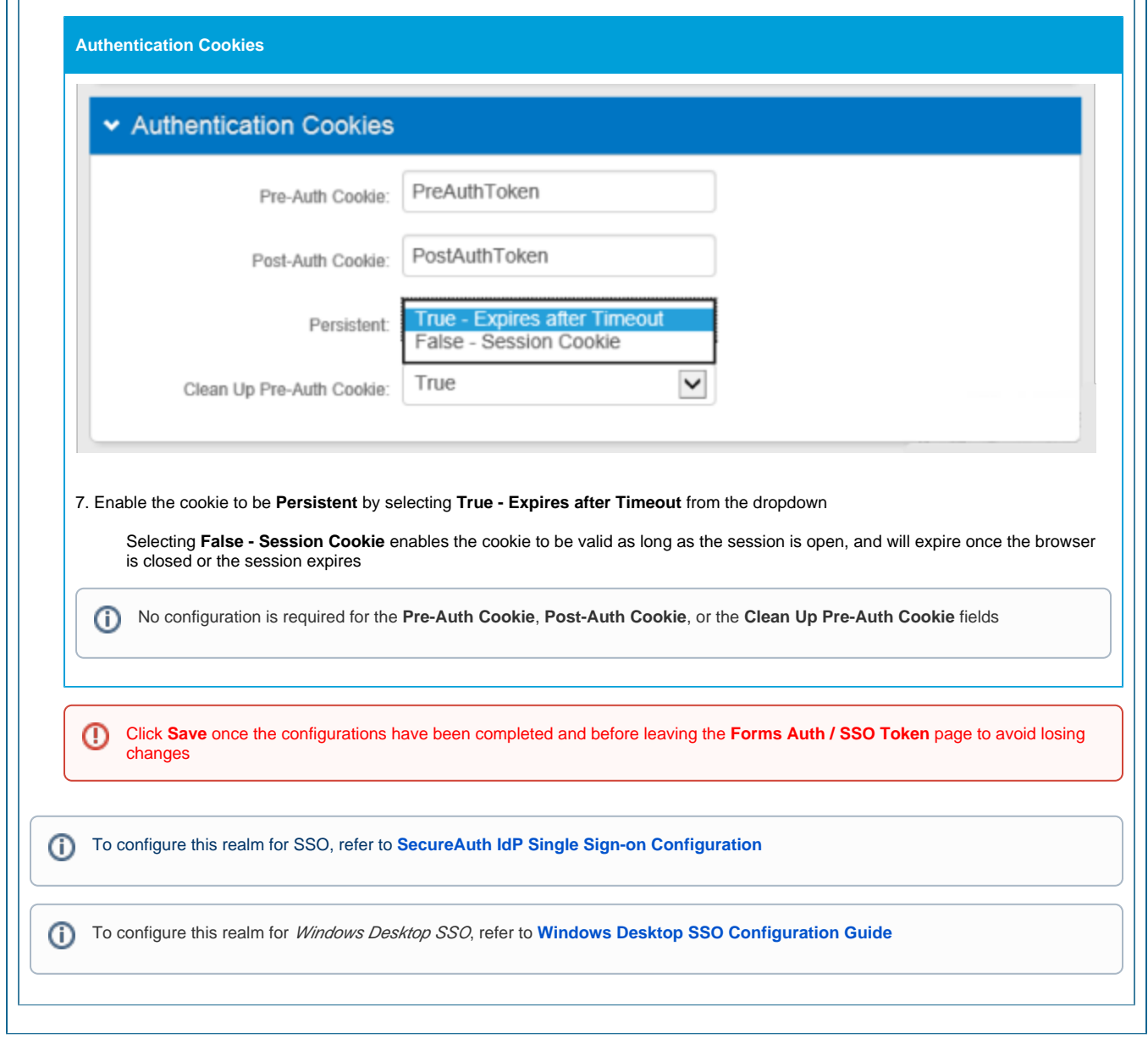

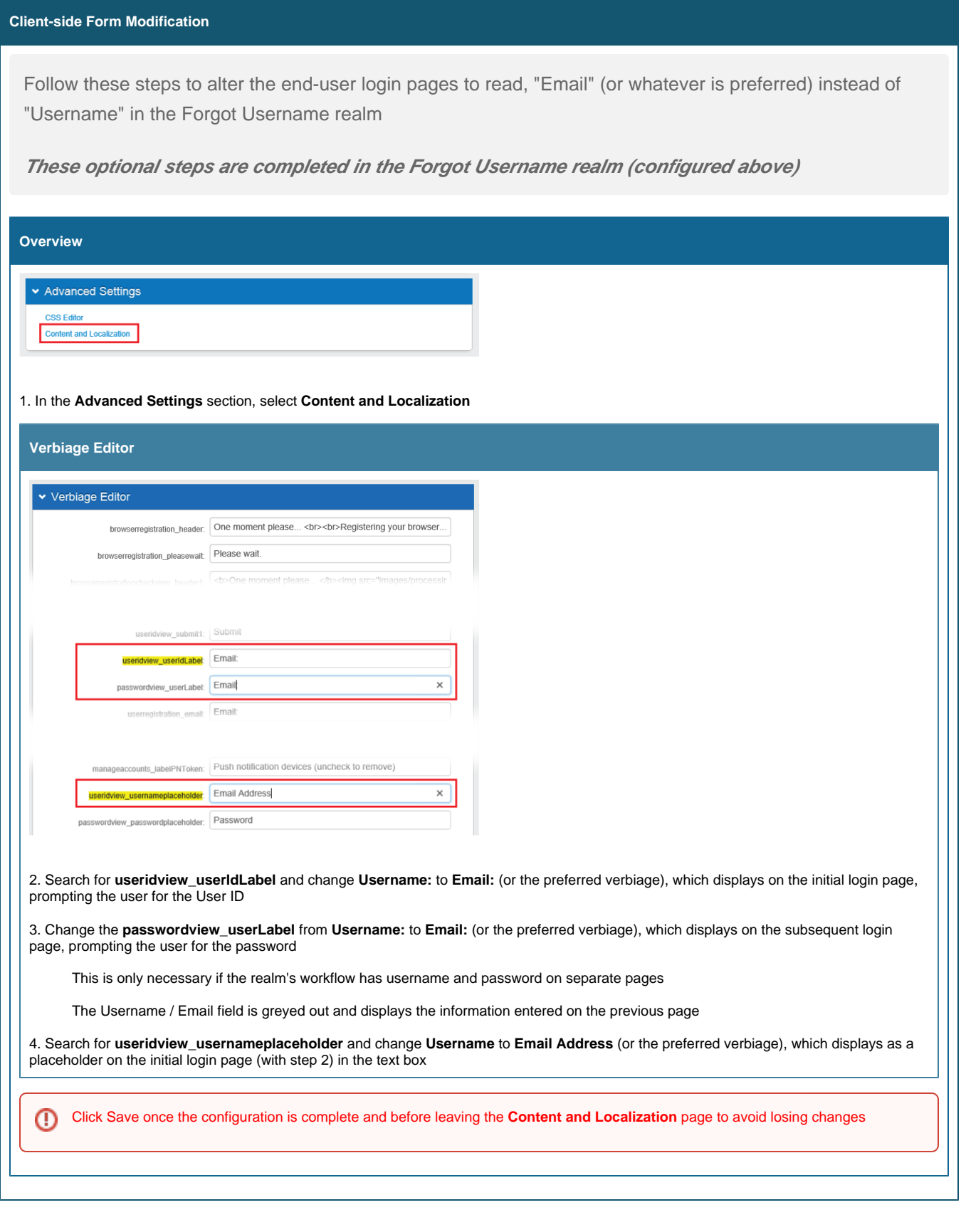

Follow the step to add the Forgot Username realm link to *other* SecureAuth IdP realms, which displays on login pages for end-users to quickly retrieve lost credentials

**This optional step is NOT completed in the Forgot Username realm, but rather in other SecureAuth IdP realms**

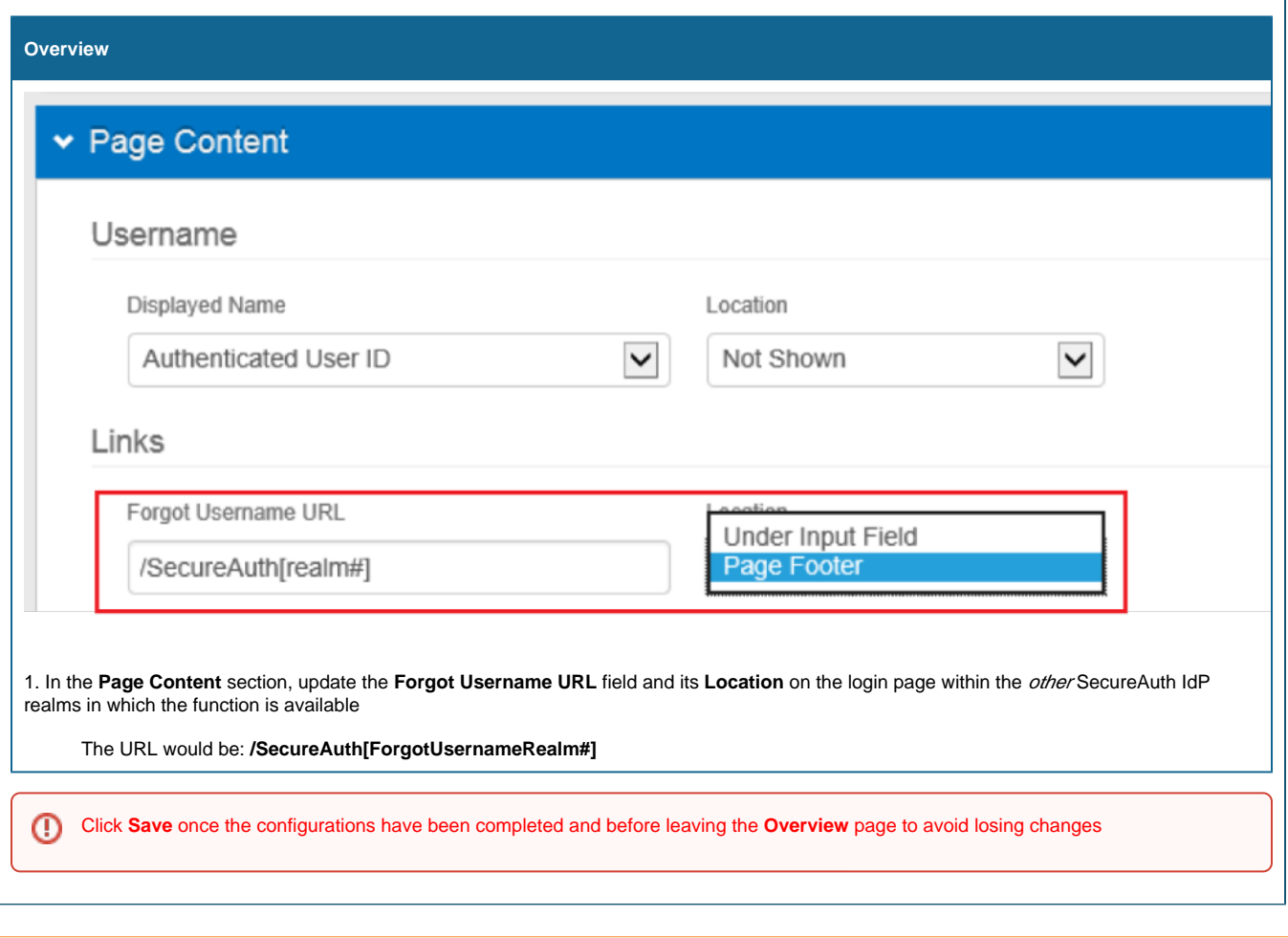